# Country Specific Product

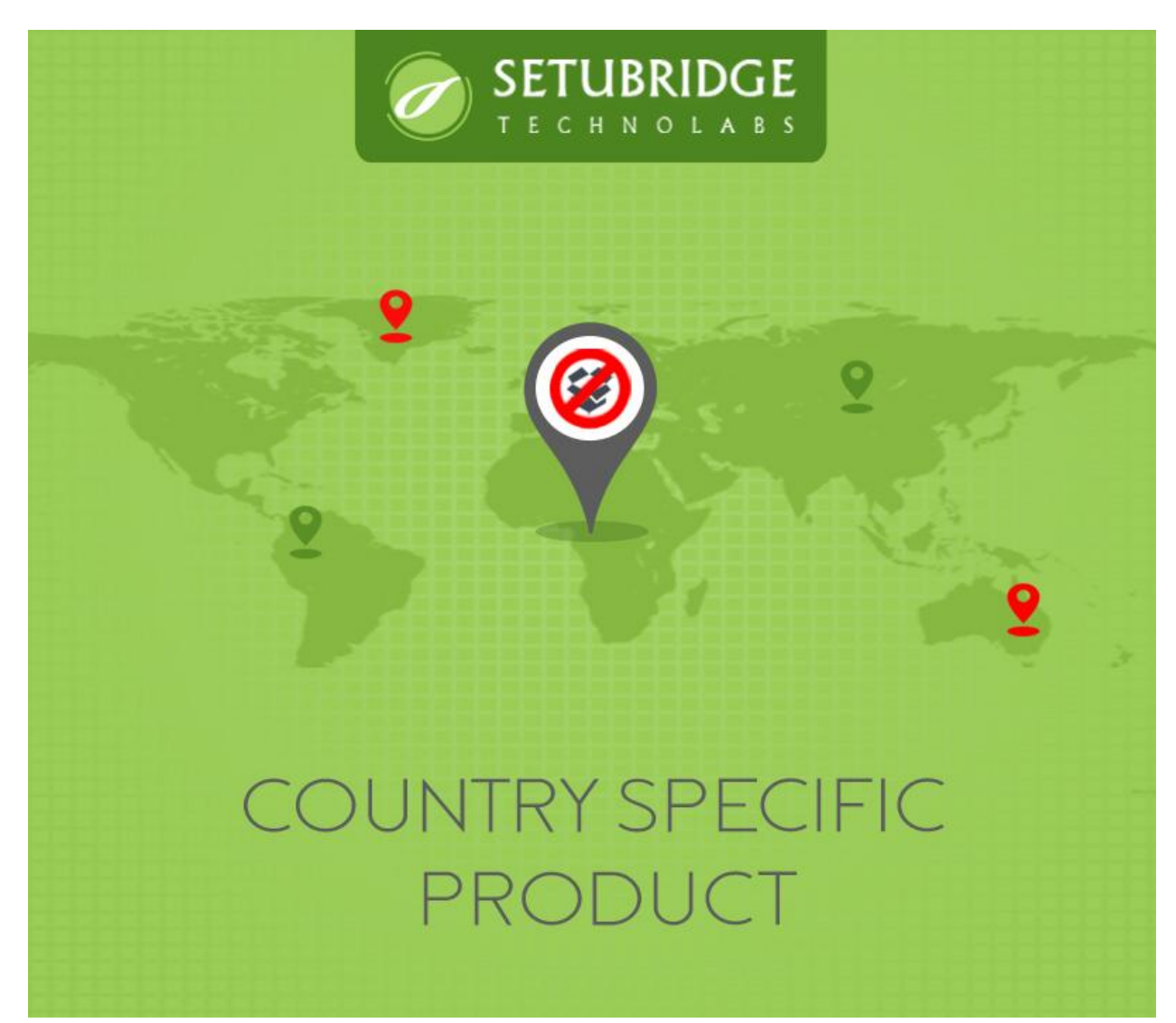

# User Guide

# **Table of contents:**

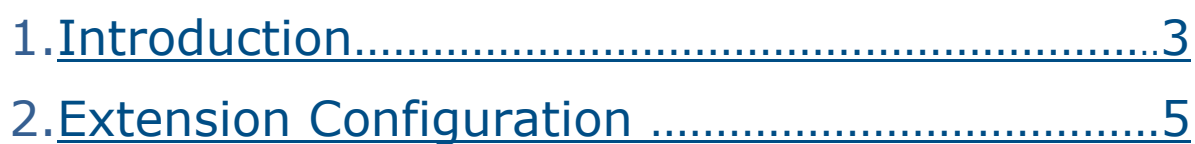

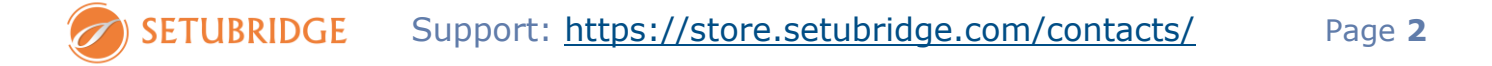

## <span id="page-2-0"></span>1. Introduction

This extension for Magento 2 enables the merchants to hide products by country. It is a feature especially needed for individuals selling goods globally& wants to Restrict Products by country in Magento 2 based store. The Country Specific Product for Magento 2 store is a perfect solution to publish products specific to the GEO location where the user's GEO location will be detected through the GEO IP database (Maxmind & Geoplugin).

We are using a free version of [geoplugin.net](https://www.geoplugin.com/faq) to detect GEO IP location. While using this, to reducing spamming it will automatically block all incoming request from a specific IP; when the requests are exceeded 120 lookups per minute.

## Account & Pricing:

If your site has higher requests than free request count, you'll need to go with a premium plan which does require an account. [Check to](https://www.geoplugin.com/premium)  [pricing page](https://www.geoplugin.com/premium)

GEOPlugin is providing 120 lookups per minute limit with their free version. If you a have higher demand for your store/website, just go with a premium subscription plan. In order to reduce spamming it will automatically block all incoming request from a specific IP when the requests are exceeded 120 lookups per minute. It's for 1 hr & then it will back-in auto white-list after.

[Register here](https://www.geoplugin.com/signup.php) (on Geoplugin.com) to activate your premium plan for GEO IP detection service. We didn't give any kind of popup/page/section for Geoplugin.com registration within an extension. These services can be used with or without registration to the given website. If you are done registration you are surely notifying with minor and major changes that might affect on using these service.

Before using our country specific product extension we suggest registering with the given site for using a free version of Geoplugin service If your site has higher traffic.

## Features:

- Multiple country based groups can be easily created and managed
- Visitor's IP address can be used to locate the user's GEO location
- Multiple countries assignment to a group can be easily done through the checkboxes
- Multiple product assignment to a group can be done through the group information page& Product Mass Update dropdown
- Individual products assignment to a particular country based group
- Crawl engine bypass enables certain products restricted in the country based groups to flow to the crawlers for SEO purpose
- Bypass selective IP addresses from country based restriction using IP White list feature which may be needed for development or marketing purpose

The extension is easy to install and configure. The extension is well designed to be compatible with other 3rd party extensions without really affecting its performance. It enables easy creation and updating of multiple groups based on countries. The restriction of products on the basis of country based group consistently reflects on all relevant pages like products pages, up sell block, related block, cross-sell, new products etc. for a specific user.

## <span id="page-4-0"></span>2. Extension Configuration

### **Country Specific Products Magento 2 Extensionsetup:**

- 1. Install Country Specific Products Magento® 2 Extension. Check more info on extension installation instruction here.
- 2. To use the extension, go to STORE> Configuration > SETUBRIDGE >Country Specific Product Tab.

1.**General configuration:** This gives the option to enable or disable the Magento 2 extension. The admin can also select which page to redirect when user opens certain page restricted toa specific country.

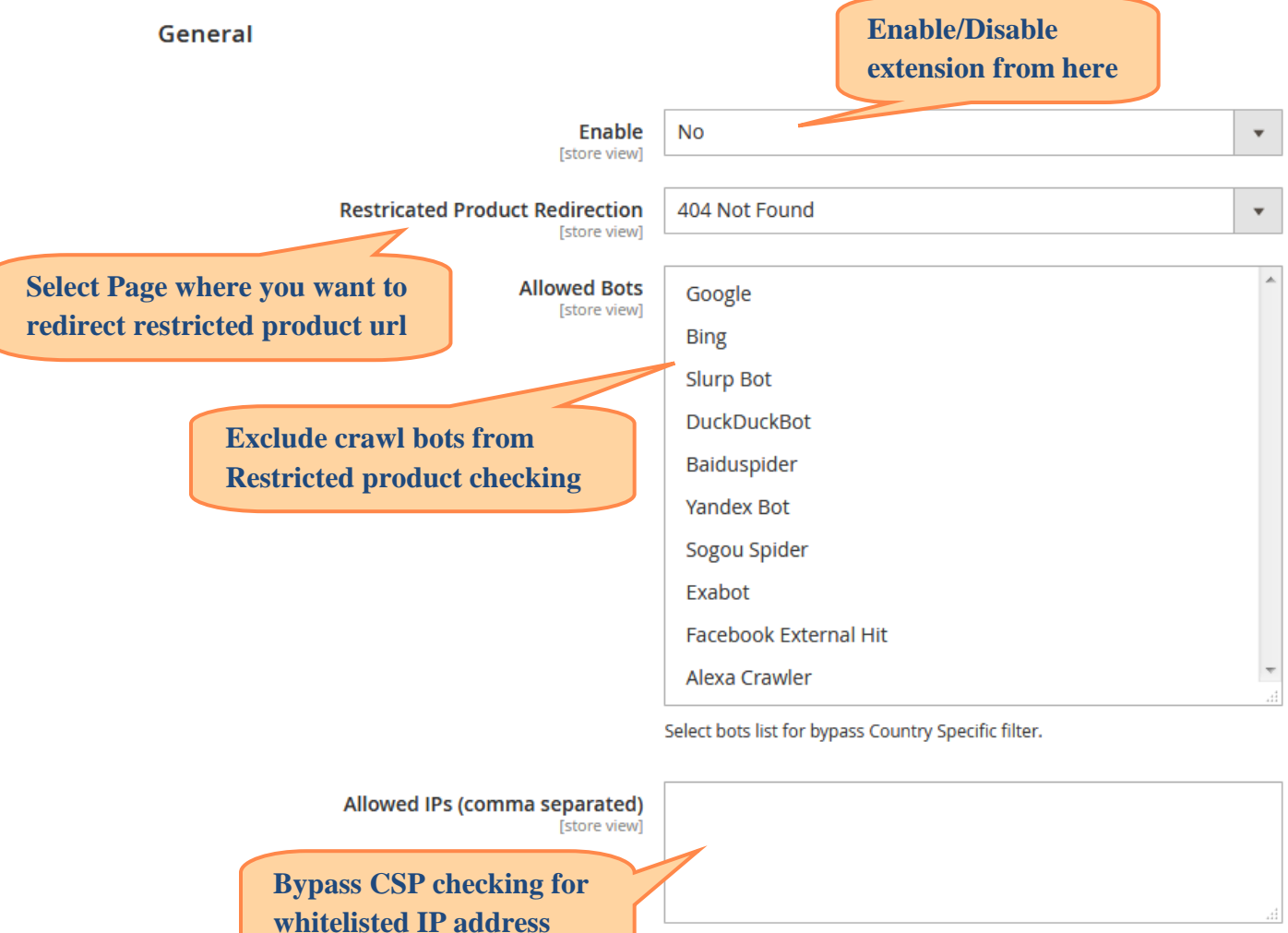

Enter a comma separated ip addresses for bypass Country Specific filter.

**2. Country Group Creation**: The extension provides an interface to create a group and assign a group title and code.

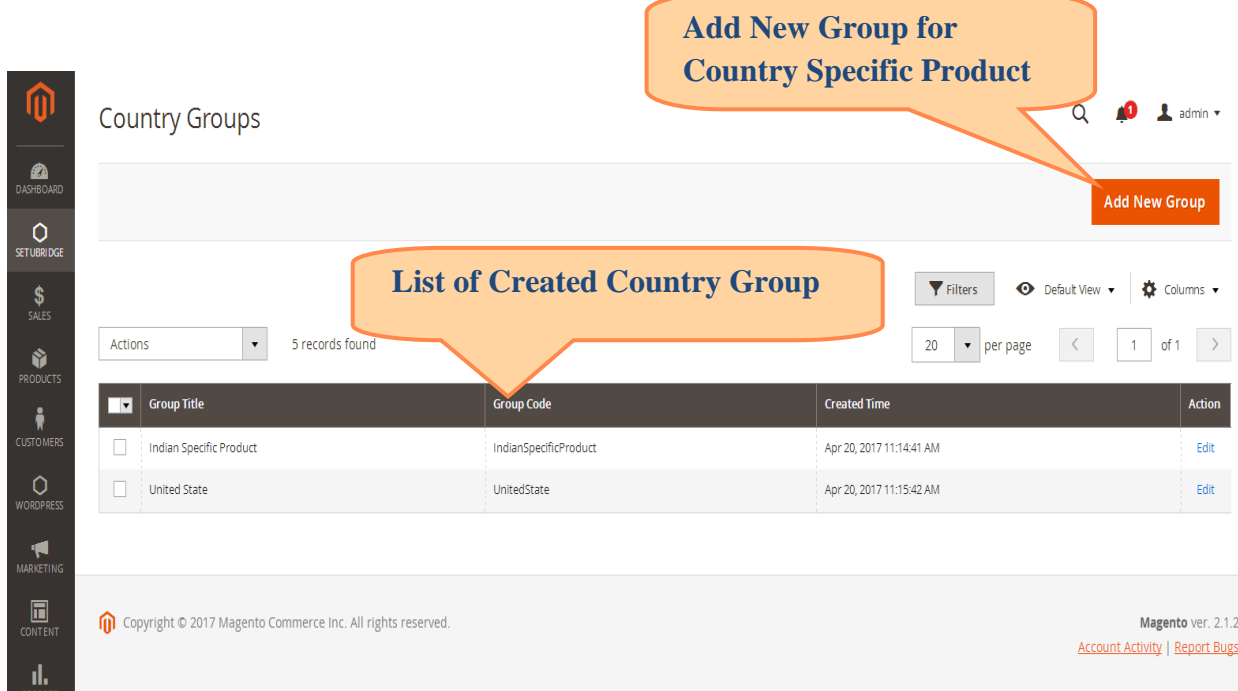

**3. Adding countries to the group:** On the country group information page enter the group code and title entered. The admin can then select multiple countries through the checkbox to add into the group created.

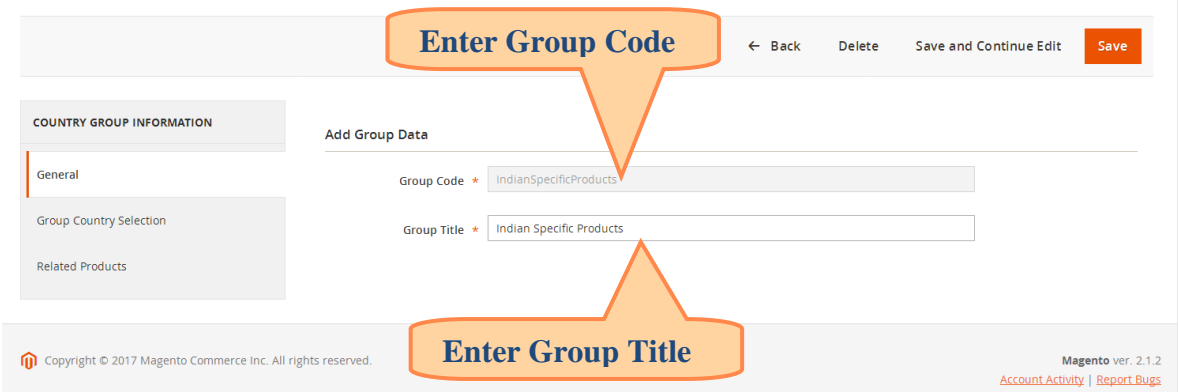

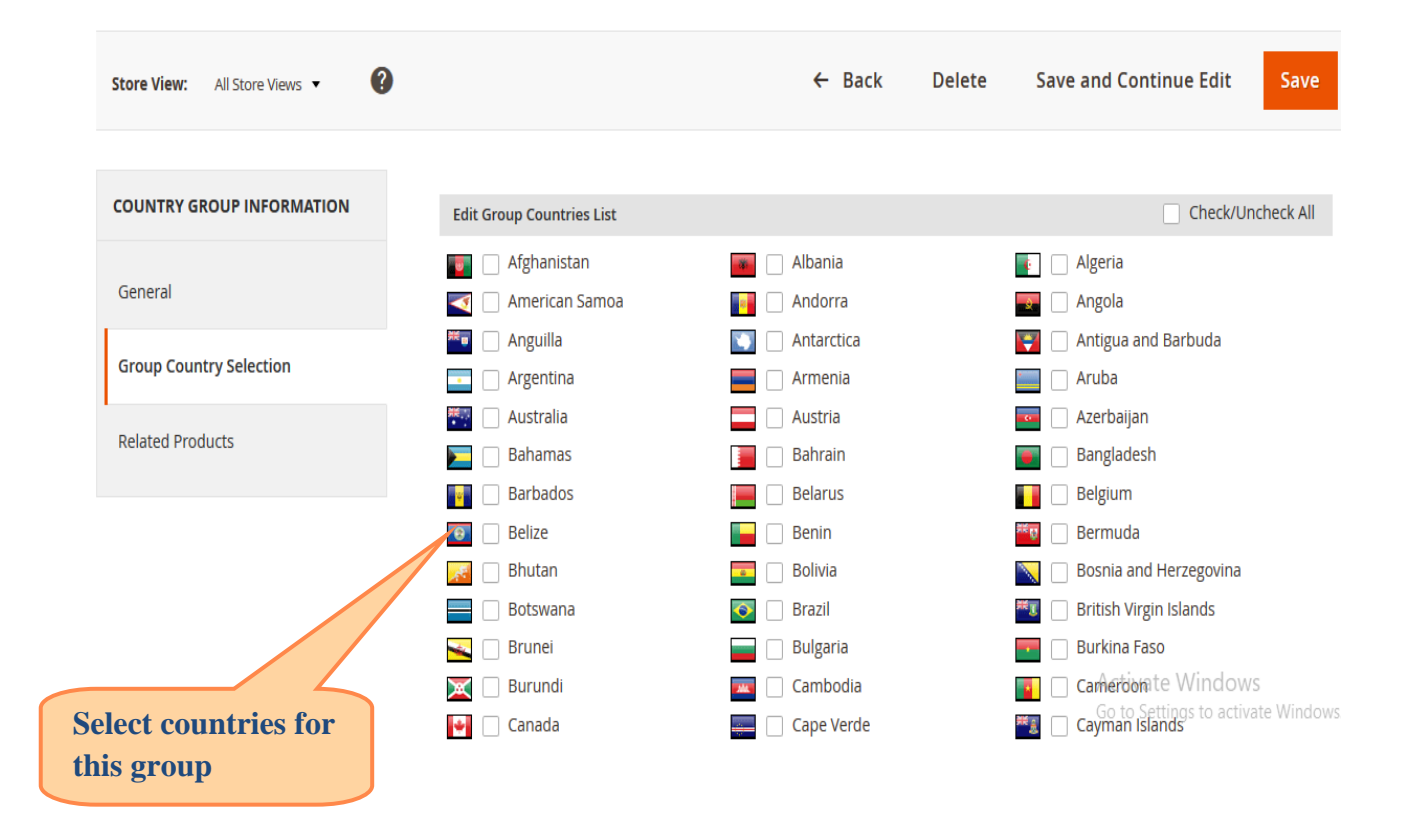

**4. Adding products to the Country group**: The product list which is to be visible for this particular country group can be added to the group by mass selecting the specific products. The assigned product list shows product details like products ID, Name and SKU.

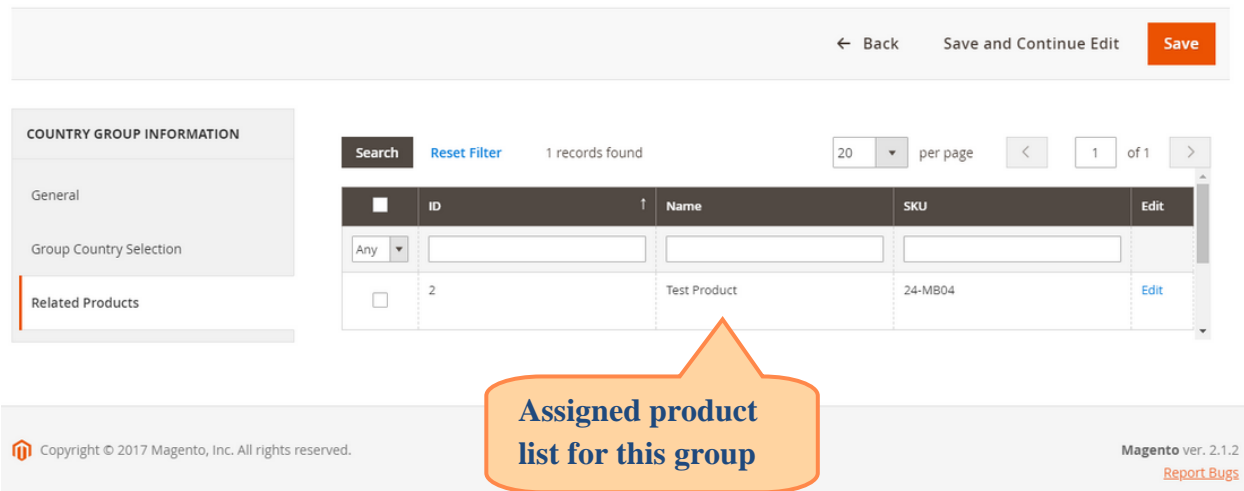

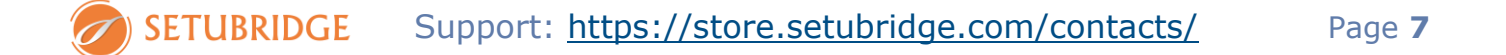

#### **Update Attributes**

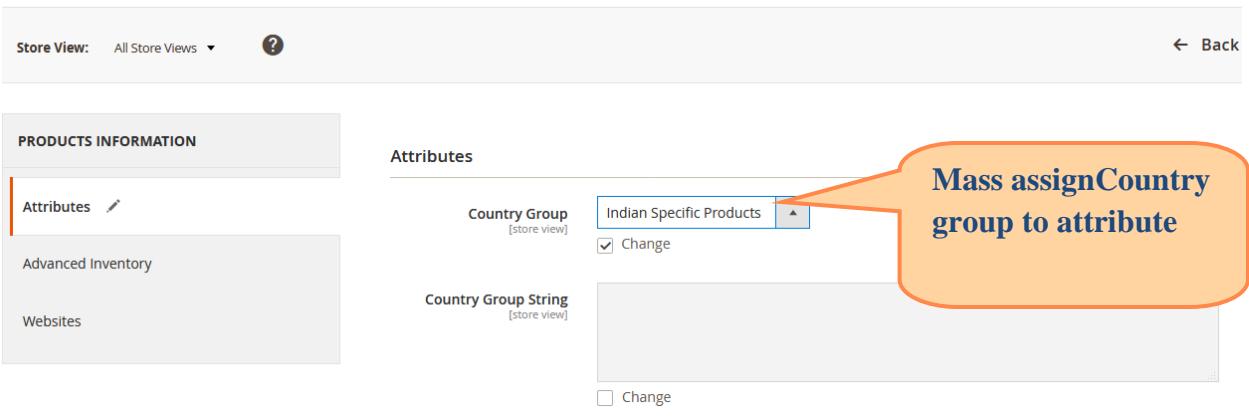

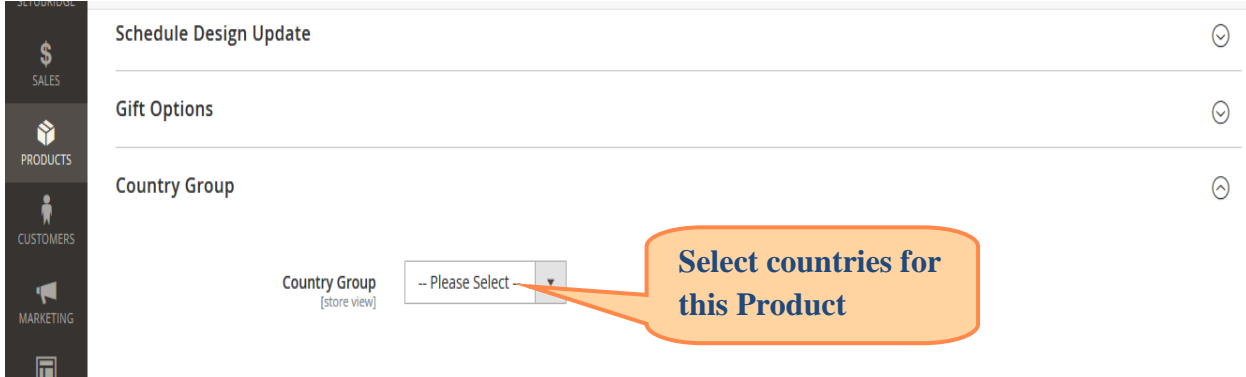

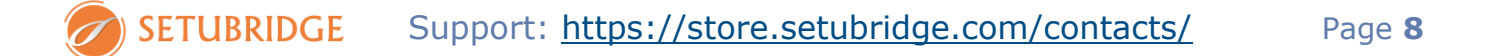

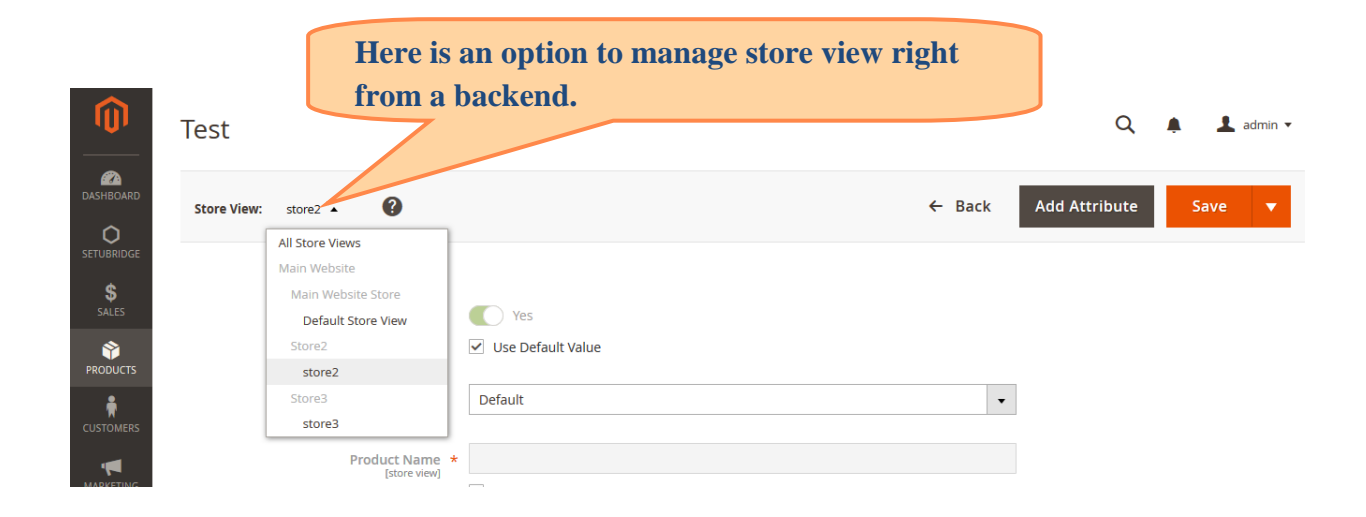

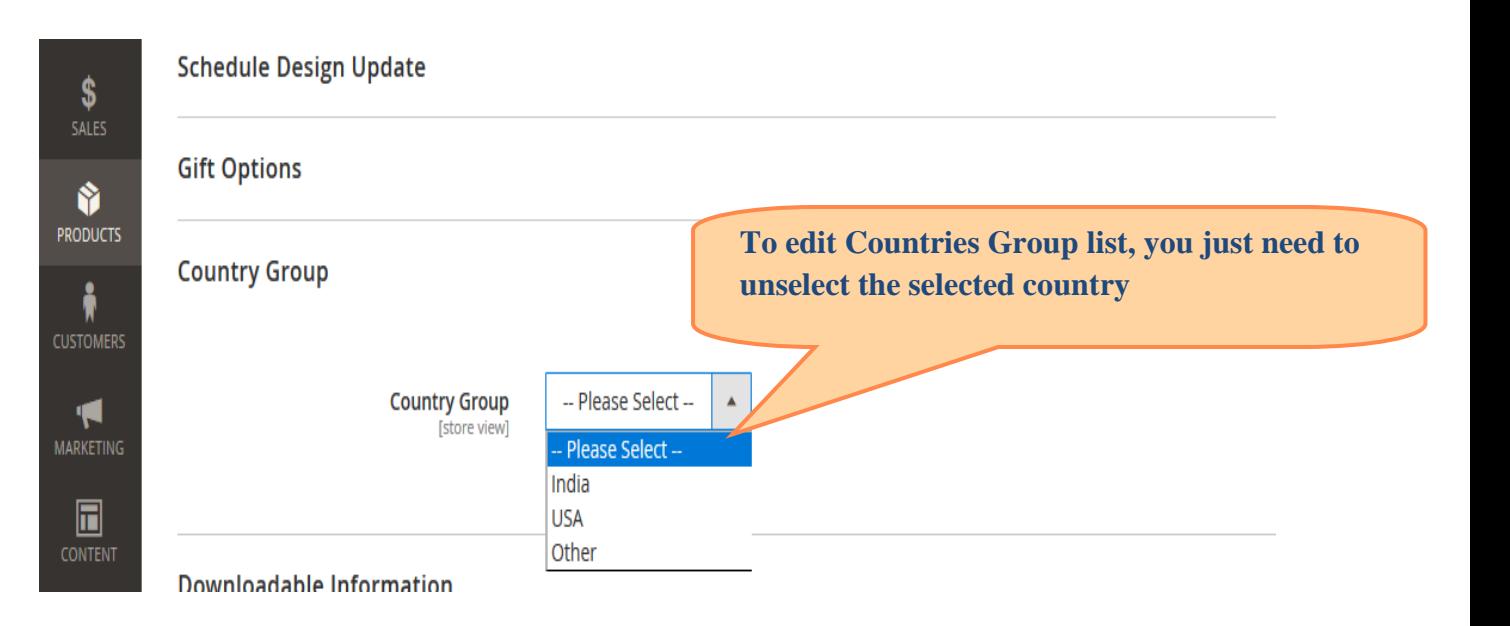

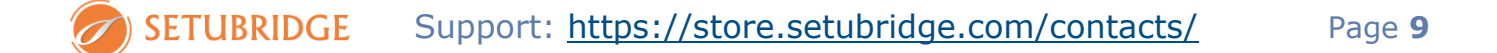

**5. Configure Crawl engines to get bypass from restricted product flow & allow them to access all products for SEO purpose**

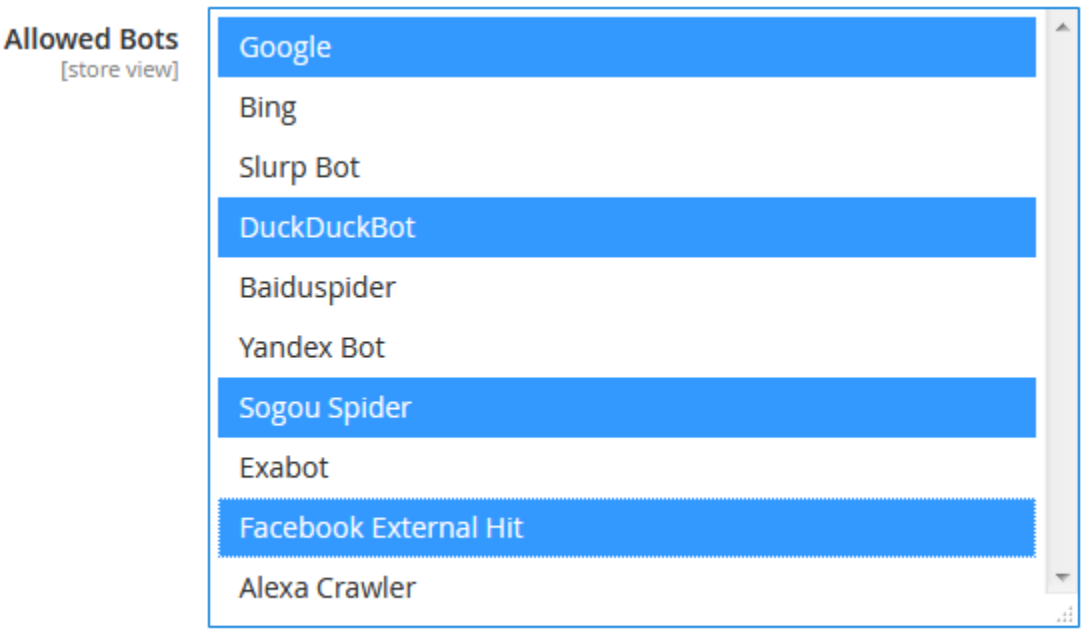

Select bots list for bypass Country Specific filter.

**6. Add comma separated selective IP addresses to bypass them from country based restriction.**

Allowed IPs (comma separated) [store view]

192.168.1.2,192.168.1.30

Enter a comma separated ip addresses for bypass Country Specific filter.

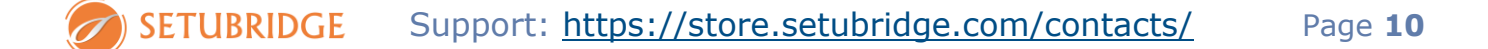

### **7. Checkout page restriction setting**

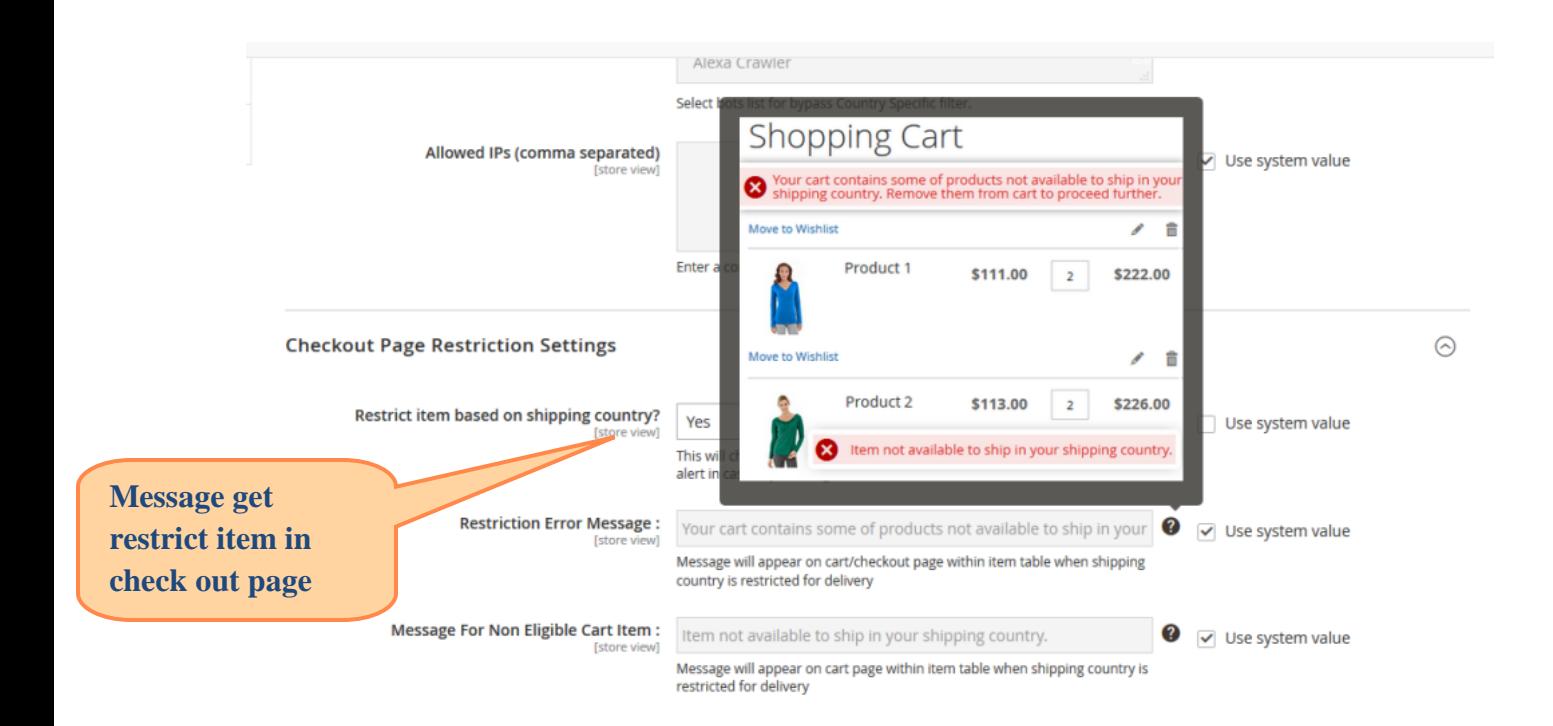

### **8. GeoIP Settings**

#### **GeolP Settings**

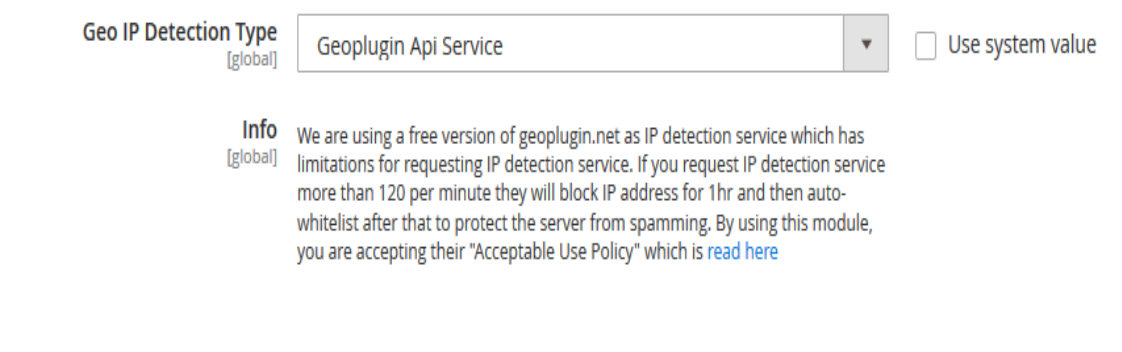

#### **GeoIP Settings**

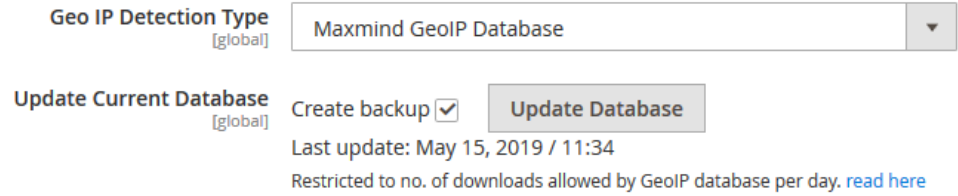

# **Thank you!**

If you have any questions or feature suggestions, please send an email to:

### support@setubridge.com

Your feedback is absolutely welcome!

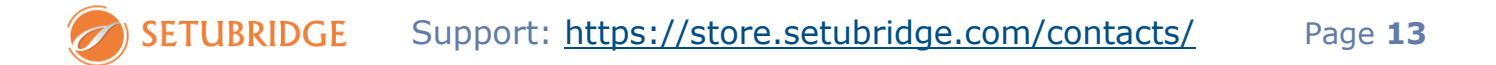